## **Clickomania V.3**

**What are the new features of version3** 

How do I play Clickomania?

What do the numbers at the status bar mean?

Ē Is there a strategy for Clickomania?

Ē What the heck is "postcard-ware"?

 $\Box$ Is there a remedy against Clickomania addiction?

 $\Box$ Do you continue developing Clickomania?

 $\Box$ I don't like these new textured stones (I want to have back the classical design)!

 $\Box$ I am bored by the background picture!

 $\Box$ I am bored of the sounds?

 $\overline{\phantom{a}}$ The game's too hard!

 $\Box$ I publish CD-ROMs and I'd like to add your program...

 $\overline{\phantom{a}}$ Is there more help?

**Hilfe in Deutsch**

**Aide en Français**

#### **What are the new features?**

#### **Version 3 has a lot of cool new features!**

- l **Bombs** and **missiles** to blow away stones and **rocks** to block stones (You can activate these special stones in the Configuration dialog:choose the tab «action» and check «Enable special stones»)
- l **Cool animations**
- (Configuration dialog tab «action» «Enable Animations»)
- l **Count-down mode**: Play against the clock! To make this mode even more exciting, the game adds continuously new stones from the **stones ramp**! (Activate this mode in the Configuration dialog: tab «action» – «Auto drop/Count down») To suspend the game (pause it), type S or P or click into the count down clock.
- l And besides, I have **improved the game engine**. This has a favorable effect on the execute speed of the application (up to 5 times or more!)
- l A **"Hide, the boss is coming" key**. Press the Escape key (Esc) to hide and camouflage the game!
- l **More options**. For instance: You can apply the trace line option for the standard, i.e. non textured options as well.
- l For different game settings are now **separate high score lists** available. So if you change the configuration, your high scores are not lost anymore as it used to be with previous versions, but the are restored when you switch back to the original settings.

Main

## **Rules**

You can click on groups of stones with the same color but not on isolated stones. If you click on such a group, the group vanishes and the stones on top of them fall down. The game's goal is to get rid of all the stones. Just try it and you'll grasp it!

#### **Numbers (status bar)**

The meaning of the numbers, showing underneath the playing field, is the following:

The first two numbers in Clickomania's status bar represent the total number of stones and stones left.

The third number indicates the amount of non-isolated stones, i.e. stones that have a neighbor with the same color. So, when there are no such stones left, the game's over.

To get a higher number at the third field – well, that's the clue of the game.

#### **Strategy**

I don't know. I am not a very strategically player and so I have no ready-made tactics.

Besides, I have discovered that it is a good idea to keep vertical groups of identical stones as long as possible. You can use them, as they fall down, to collect solitary stones on the left and right. It's disadvantageous when you have a "hilly" landscape with single columns – it's not possible to take them down if there are no neighbors left. And try to get identical colored stones together by removing the stones in between. Right now, I'm not sure if it's better to begin at the top or bottom, at the left or right of the field with the clicking. Perhaps somebody sends me a clue for that question…

In the end, you just need some luck – that there's not a single stone of one color left...

#### **"Postcard-ware"**

Well, it means that the game's almost freeware. But only almost. If you continue to play it (more than 25 turns!), you have the moral obligation to fulfill: You must send me a nice picture postcard from your hometown. And it'd be nice if you wrote on the card, where you found the game. I'd like to follow the game's tracks…

#### **Addiction**

There's one: Browse for the file "click.exe" with your explorer, highlight it and press the "Delete" key. (To completely uninstall the game, use the "uninst.inf". Mark the file and right click on it and choose the Install command from the context menu – even if it doesn't make sense to you. All the registry entries will be deleted this way and no leftovers of Clickomania remain on your system.)

But I am sure that's not what you want to do ;-)

Another possibility would be, that you play it till it spoils completely for you! But the safest thing: Think carefully *before* you start playing.

#### **Developing**

Hey, I am no professional game developer, only an obsessed autodidact. And unfortunately, Clickomania is not my only occupation. But I want to go on working on Clickomania, because the folks out there like it (and me, too, of course).

In version 3, I'd like to implement some cool animations or breathtaking action elements for the gameplaying. But that's new territory to me, so don't rush me.

Besides: If there's a Delphi programmer who's an old hand at Direct X stuff – I'd be glad to share the knowledge in a real parasitary way!

#### **Textured stones**

You are what one'd call a ignorant, aren't you? Or, you have a weakly graphic adapter, that cannot display the nice colors appropriately.

You can get the classical design back by clicking on the configuration button and in the tab "stones", uncheck the "textured" option.

Note, that the textured stones and the contur lines need more resources and computing time. Turn them off on slow machines.

#### **Background picture**

Use your own. Check the configuration's "background" tab.

### **Sounds**

Turn them off. It's not possible to change them (hey, I am not Microsoft!).

#### **Difficulty**

Make it easier: Especially decreasing the number of colors (Configuration dialog, "stones" tab) makes the game much easier!

#### **Distribution**

I'd be happy, if you consider Clickomania on your collection on CD-ROM or if you put it on your homepage and welcome your distribution. But pay attention to the terms of distribution:

It's not permitted to change the program in any way. Commercial use of the program is forbidden (you are not allowed to sell the archive separately). The documentation has to be passed on entirely and unchanged (don't modify the archive).

And please send me an author's copy of your CD. You'll find my address at the About dialog.

## **Further help**

Yes. There's the German version available.

You can try to press the F1 button, but it's not sure that there's more information about the focused element (I don't like writing help files too much. This one only exists because I was forced to write it). And, after all, what do you expect in exchange for a tiny postcard!

But I want to give you some useful key commands. In order to produce the described effect, type the key…

- A The About dialog.
- C Configure the game
- S The statistics
- N Start a new game<br>Z Undo the last move
- Undo the last move
- [Shift Z] Undo all moves, i.e. restart the game.
- P Suspend the game
- L Create a link to Clickomania on the desktop<br> **Esc** Hide, the boss is coming!
- **Esc Hide, the boss is coming!**

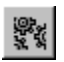

To show Configuration dialog of Clickomania, hit the button with the gearwheels or press the C key.

# **Clickomania V.3**

## **Was ist neu in Version 3**

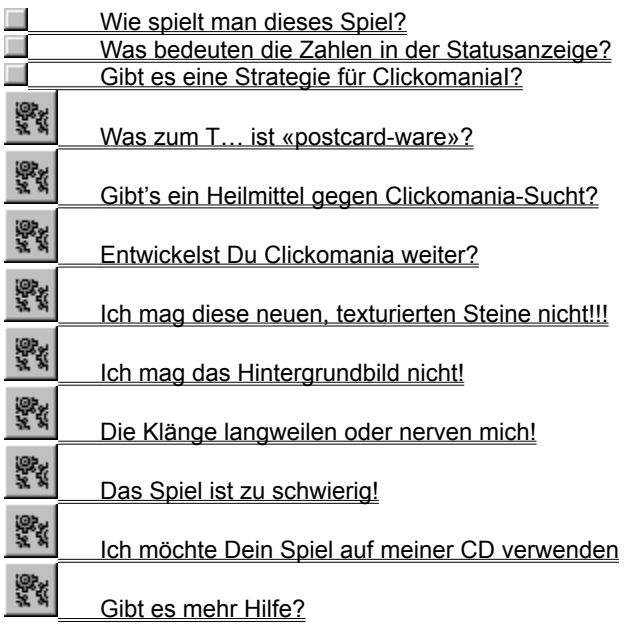

**Help in English Aide en Français**

#### **Die neuen Features**

#### **Die Version 3 bringt eine Menge an neuen, coolen Funktionen!**

l **Bomben** und **Raketen**, um Steine und Felsbrocken in die Luft zu sprengen und **Felsbrocken**, welche andere Steine blockieren.

(Aktiviere diese speziellen Steine im Konfigurationsdialog: Wähle den Reiter namens «Actions» und kreuze die Option «Spezielle Steine aktivieren» an.)

- l **Coole Ananimationen** beim Sprengen, Verschieben und Hinzufügen von neuen Steinen (Konfigurationsdialog – tab «Actions» – «Animationen aktivieren»)
- l **Count-down Modus**: Spiele gegen die Uhr! Um das Spiel spannender zu gestalten, wird Clickomania ausserdem kontinuierlich neue Steine von oben herab ins Spiel bringen! (Aktiviere diesen Modus im Konfigurationsdialog: «Action» – «Auto-Drop/Count-down aktivieren») Um das Spiel vorübergehend anzuhalten, kannst Du auf Deiner Tastatur S oder P drücken oder auf die Digitalanzeige der Uhr klicken.
- l Weiter habe ich die **Spiel-Engine verbessert**. Das Spiel wird nun mindestens fünf Mal schneller ausgeführt. Nun kann auch mit wenigen Farben auf langsamen Rechnern gespielt werden!
- l Eine **«Achtung, der Chef kommt herein»-Taste**. Drücke die Escape-Taste (Esc) um das Spiel zu minimieren und es zu tarnen, damit's nach Arbeiten aussieht!
- l **Mehr Optionen**. Beispielsweise ist es jetzt auch möglich, die Option «Kontur zeichnen» (Reiter «Steine») auf nichttexturierte Steine anzuwenden.
- l Für verschiedene Spielkonfigurationen (Anzahl Spalten und Zeilen und Anzahl Farben etc) werden nun **separate High-Score-Listen** geführt. Wenn Du jetzt also die Konfiguration änderst, gehen die bisherigen Resultate nicht verloren, sondern werden wiederhergestellt, sobald Du zur ursprünglichen Konfiguration zurückkehrst.

#### **Hauptseite**

#### **Regeln**

Das Spiel zu begreifen, ist nicht so schwierig. Es zu spielen, schon ein bisschen schwieriger… Wenn Du auf eine Gruppe (d.h.: mehr als ein) von gleichfarbigen Steinen klickst, verschwindet die Gruppe und die darüberliegenden Steine fallen nach unten. Dies ergibt schöne neue Muster und neue Farbkombinationen. Ein lebendiges Puzzle, quasi. Dein Ziel ist es, alle Steine wegzukriegen.

Mein Vorschlag: probier's einfach!

#### **Statusanzeige**

Die Bedeutung der Zahlen im Spielfeld ist die folgende:

Die ersten beiden Zahlen geben die Gesamtzahl der Steine und die Gesamtzahl der verbleibenden Steine wieder. Die dritte Zahl bezeichnet die Gesamtzahl der nicht-isolierten Steine, d.h. der Steine, die Du entfernen kannst. Ist diese Zahl gleich Null, ist das Spiel zu Ende.

Das Ziel muss sein, möglichst viele nicht-isolierte Steine zu haben.

#### **Strategie**

Naja, vermutlich. Ich weiss keine, die garantiert zum Sieg führt.

Aber es ist sicher eine gute Idee, vertikale Gruppen von gleichfarbigen Steinen möglichst lange im Spiel zu behalten. Diese eignen sich hervorragend, beim Herunterfallen benachbarte Einzelgänger aufzusammeln. Es ist schlecht, eine hüglige Landschaft zu haben; d.h. einzelne «Säulen», die nach oben ragen. Und ein Schachbrettmuster kriegt man auf schlecht weg – besonders, wenn's zuunterst am Feldrand klebt. Es ist oftmals möglich, gleichfarbige Steine zu Körperkontakt zu bewegen, indem man Fremdkörper dazwischen eleminiert.

Im Moment weiss ich noch nicht, an welchem Ende des Spielfeldes man am besten mit abräumen beginnt. Vielleicht kennt einer der geschätzten Clickomania-Fans hier eine gute Antwort.

Und am Schluss braucht es einfach noch ein wenig Glück…

#### **«Postcard-ware»**

Das heisst, dass das Spiel fast Freeware ist. Aber nur fast. Wenn Du das Spiel regelmässig spielst (mehr als 25 Spiele!), bist Du moralisch verpflichtet, mir eine Postkarte von Deinem Wohnort zu schicken. Eine schöne, wenn's geht (ich weiss ja nicht, wo Du wohnst!).

Und es wäre nett, wenn Du mir schreibst, woher Du das Spiel hast. Ich möchte gern die verschlungenen Wege Clickomanias verfolgen…

#### **Sucht**

Ja. Nimm Deinen Explorer, suche die Datei «click.exe», markiere sie und drücke die «Löschen»-Taste. (Um das Spiel vollständig zu entfernen, benützt Du die Datei «uninst.inf». Markiere diese, rufe das Kontextmenü durch einen Klick mit der rechten Maustaste auf und wähle «Installieren» – auch wenn Dir das etwas seltsam vorkommen mag. Damit werden alle Registry-Einträge gelöscht und nichts bleibt von Clickomania auf Deinem System zurück).

Aber ich bin sicher, dass Du *das* nicht willst!

Eine zweite Möglichkeit ist, das Spiel zu spielen, bis es Dir verleidet ist. Die sicherste Methode: Überleg es Dir genau, bevor Du zu spielen beginnst!

#### **Weitere Versionen**

Tja, ich bin kein professioneller Entwickler, sondern nur ein besessener Autodidakt. Leider ist Clickomania nicht meine einzige Beschäftigung. Aber ich möchte weiter daran arbeiten: Weil's Spass macht und weil's die Leute mögen.

Die Version 3 wird voraussichtlich coole Animationen oder atemberaubende Action-Elemente für den Spielverlauf bieten. Aber das ist Neuland für mich, also hetzt mich nicht.

Falls Du ein Delphi-Programmierer bist, der Erfahrung mit Animationen, Direct X und solchem Kram hast, wäre ich froh, in parasitärer Weise von Deinem Wissen profitieren zu können!

#### **Texturierte Steine (klassisches Design)**

Du bist ein Ignorant, jawoll. Oder dann hast Du eine schwachbrüstige Grafikkarte, welche die schönen Steine nicht schön darstellen kann (was halbwegs als Entschuldigung durchgeht).

Du kannst aber das klassische Ausssehen reanimieren, indem Du den Konfigurationsdialog aufrufst, den Reiter «Steine» wählst und da die «Texturiert»-Option abwählst.

Beachte, dass die texturierten Steine und die Konturlinien mehr Ressourcen benötigen. Auf langsamen Rechnern kann es angezeigt sein, diese auszuschalten.

#### **Hintergrundbild**

Benütze Dein(e) eigenen/s. Konfigurationsdialog, «Hintergrund»-Reiter.

## **Klänge**

Schalt sie ab. Ändern kannst Du sie nicht (Hey, ich bin nicht Microsoft!!!).

#### **Schwierigkeit**

Du kannst es leichter machen. Besonders das Wählen von weniger Farben (Konfiguration, «Steine») macht das Spiel leichter.

#### **Distribution**

Es ehrt mich, wenn Du mein Programm auf Deine Homepage oder in Deine CD-ROM-Sammlung nimmst.I ch begrüsse die Weiterverbreitung ausdrücklich.

Zu beachten ist allerdings: Das Programm darf in keiner Weise verändert werden. Eine kommerzielle Verwendung ist verboten. Die Dokumentation muss vollständig und unverändert weitergegeben werden. Die Archivdatei darf nicht verändert werden.

Grossartig ist, wenn Du mir ein Belegexemplar Deiner CD schickst. Die Adresse findest Du im «Über»-Dialog!

#### **Weitere Hilfe**

Tja, es gibt diese Hilfe auch noch in Englisch.

Aber ich mag Hilfedateischreiben nicht besonders und diese gibt's auch nur, weil man mich dazu gezwungen hat. Und überhaupt: Was erwartest Du eigentlich noch alles im Austausch für Deine mickrige Postkarte ??? ;-)

Aber die folgenden Tastaturbefehle helfen Dir vielleicht weiter: Wenn Du den beschriebenen Effekt erzielen willst, drücke:

- A Der «Über»-Dialog
- C Das Spiel konfigurieren
- S Die Statistik
- N Ein neues Spiel beginnen<br>Z Den letzten Zug zurückner
- Den letzten Zug zurücknehmen
- [Shift Z] Alle Züge zurücknehmen, d.h. das Spiel neu starten
- P Spiel aussetzen (pausieren)
- L Verknüpfung zu Clickomania auf dem Desktop erstellen
- **Esc Achtung, der Chef kommt!**

**Lea** Um den **Konfigurationsdialog** von Clickomania anzuzeigen, drücke das Symbol mit den Zahnrädern oder c auf Deiner Tastatur.

## **Clickomania V.3**

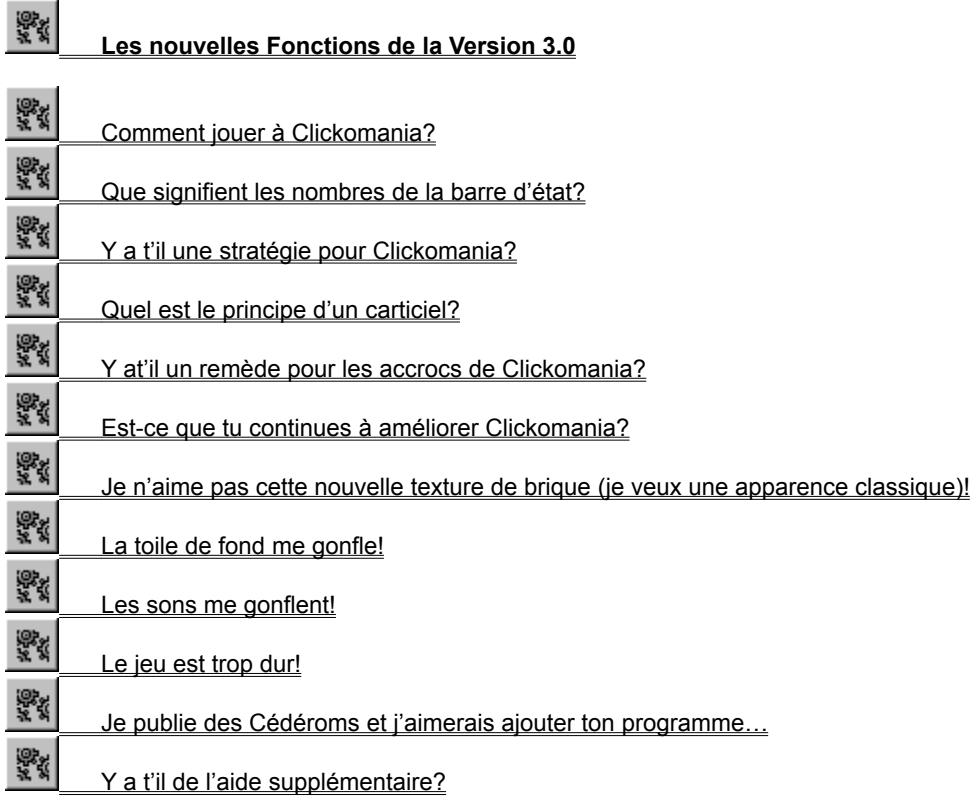

Traduit par Olivier Dukers, Olivier.Dukers@wanadoo.fr

**Hilfe in Deutsch Help in English**

## **Les Nouvelles Fonctions**

- l **Des bombes** et **missiles** pour détruire les briques et des rochers qui vous empoisonnent la vie. (Vous pouvez activer ces briques spéciales dans la Boîte de dialogue Configuration. Choisir l'onglet »Action« et cocher la case »Activer les briques spéciales.«)
	- Les Bombes détruisent les briques situées autour d'elles

Les Missiles détruise les lignes ou les colones d'à partir de leur point de départ et en fonction de leur orientation. Les Rochers sont des saletés... Ils ne peuvent être détruit qu'au moyen des bombes ou des missiles...

l **Animations sympas** (Boîte de dialogue Configuration – onglet »action« – »Activer les Animations«) l **Mode Compte à rebours**: Jouez contre la montre !

Pour rendre ce mode encore plus excitant, le jeu ajoute continuellement de nouvelles briques par la rampe à brique située en haut du mur

(Activer ce mode par la boîte de dialogue Configuration: onglet »action« – »Compte à rebours et ajout de briques«)

Pour suspendre le jeu (mettre sur pause), taper S ou P ou cliquer sur la montre compte à rebours.

- l De plus, j'ai amélioré le calculateur du jeu. C'est du meilleur effet sur la rapidité de l'application (jusqu'à cinq fois plus vite et plus !)
- l Une Touche **»Aïe, v'la l'patron«**. Presser la touche Escape (Esc) pour réduire et camoufler le jeu dans la barre de tâche sous un autre nom d'application !
- l **Plus d'Options**. Par exemple, vous pouvez désactiver le quadrillage ou supprimer les effets de texture.
- l Les différents paramétrages du jeu ont désormais **leur propre tables de meilleurs scores**. Si vous changez de configuration, les meilleurs scores de la précedente configuration sont conservés. Il sont a nouveau disponibles quand vous revenez aux anciens paramètres.

Page principale

## **Règles**

Vous pouvez cliquer sur les groupes de briques de même couleur mais pas sur celle qui sont isolées. Si vous cliquez sur un groupe, le groupe disparaît et les briques situées au dessus tombent. Le but du jeu est de faire disparaître toutes les briques. Essayer, vous comprendrez tout de suite…

#### **Barre d'état**

La signification des nombres présents sous l'aire de jeu est la suivante Les deux premiers nombres de la barre d'état de Clickomania représentent le nombre total de briques et le nombre de briques enlevées. Le troisième nombre vous indique le crédit de briques non isolées. C'est à dire les briques qui ont un ou plusieurs voisins de la même couleur. Donc, quand il n'y a plus de groupes de briques, la partie est terminée.

Avoir un chiffre important dans le troisième nombre – Bien, c'est l'indice du jeu

#### **Stratégie**

Je ne sais pas. Je ne suis pas un joueur très stratège et je n'ai pas préparé de tactiques. Néanmoins, Je me suis rendu compte que c'était une bonne idée de conserver les groupes verticaux de briques identiques le plus longtemps possible. On peut les utiliser quand elle tombent pour récupérer des briques solitaires à droite ou à gauche. Il est très difficile de se sortir d'un relief trop important fait de grandes colonnes isolées – Il n'est plus possible des les faire descendre et il n'y a plus aucune briques au voisinage. Essayer de rapprocher les briques de même couleur en enlevant les groupes qui se trouvent entre.

*Note du Traducteur: A départ du jeu, repérez les briques isolées et essayer de faire seulement des petits groupes (2 ou 3 briques). Eliminez les groupes de briques en ligne mais conservez les groupes de briques en colonne pour récupérer les briques isolées. Pensez à éliminer les groupes de briques coudés. ils permettent souvent de faire des petits groupes de briques en ligne…*

Au jour d'aujourd'hui, je ne sais pas s'il vaut mieux commencer par le haut ou par le bas, par la droite ou par la gauche. Peut être quelqu'un m'enverra t'il un indice sur la question. En fin de compte, vous aurez juste besoin de Chance pour qu'il ne reste plus aucune brique…

*Note du Traducteur: je pense qu'il est préférable de commencer par le haut en éliminant les groupes existant en ligne. Ensuite, il faut chercher à l'intérieur du champs de jeu les groupes qui permettent de créer de nouveaux groupes au sommet. Chaque groupe enlevé doit créer un ou plusieurs nouveaux groupes…)*

## **Carticiel**

Bien, cela signifie que ce jeu est presque gratuit. Mais seulement presque.

Si vous continuez à jouer avec (plus de 25 fois), vous avez une obligation morale à remplir. Vous devez m'envoyer une chouette carte postale de votre ville.

Ce serais sympa que vous y écriviez un petit mot et où vous avez trouver ce jeu.

J'aimerais en suivre les différentes copies.

#### **Accrocs**

Il n'y en a qu'un: recherchez le fichier »click.exe« avec votre explorateur Windows, mettez le en sur brillance et appuyer sur la touche »Suppr«. (Pour désinstaller complètement le jeu, utilisez le fichier »uninst.inf«. sélectionnez le, cliquez sur le bouton droit de la souris et choisissez la commande installe du menu contextuel Même si cela ne vous fait rien, tout les registres entrés seront détruit par ce moyen et il ne restera plus aucune trace de Clickomania dans votre système.)

Mais je suis sûr que ce n'est pas ce que vous voulez faire ;-) Une autre solution serait que vous jouiez jusqu'à en être complètement gaga!

Mais la chose la plus sure: Réfléchissez attentivement avant de commencer à jouer.

#### **Améliorations**

Hey, je ne suis pas un développeur professionnel de jeu, seulement un mordu autodidacte. Et malheureusement, Clickomania n'est pas ma seule occupation.

Mais j'ai envie de retravailler sur Clickomania, parce que beaucoup de gens l'apprécie (et moi aussi, bien entendu) Dans la version 3, j'aimerais ajouter quelques animations sympas ou des options supplémentaires de jouabilité. Mais c'est un nouveau monde pour moi, alors ne me bousculez pas.

Néanmoins, s'il existe un programmeur Delphi qui a une bonne expérience des objets DirectX, je serais heureux de partager ses connaissances à la façon d'un parasite!

#### **Texture de brique (apparence classique)**

Vous êtes ce qu'on appelle un ignorant, vous savez. Ou vous avez une carte graphique pourrie qui ne peut pas restituer de jolies couleurs proprement. Vous pouvez obtenir l'apparence classique en cliquant sur le bouton de configuration (celui avec les engrenages) et sur l'onglet Brique, décochez l'option »texture«

Notez, que la texture des briques et les lignes de contours nécessitent plus de ressource et de temps de calcul. Décochez les si vous avez une machine lente

## **Toile de fond**

Utilisez la votre. Modifiez l'onglet »toile de font« de la boîte de dialogue configuration.

## **Sons**

Éteignez le. Il n'est pas possible de le changer (hey, je ne suis pas Microsoft!).

## **Difficultés**

Rendez le plus facile: Spécialement en diminuant le nombre de couleurs (Boîte de dialogue configuration, onglet »brique«). Cela rend le jeu plus facile!

#### **Distribution**

Je serais très heureux que vous ajoutiez Clickomania à votre collection l'accueilliez dans votre distribution. Mais faîtes bien attention à ceci: Il est interdit de changer le programme que quelque façon que ce soit. Son utilisation à des fins commerciales est absolument interdite.

La documentation doit être incluse dans son intégralité et sans aucun changement (Ne modifiez pas les archives) Et, s'il vous plait, envoyer moi une copie originale de votre CD. Vous trouverez mon adresse dans la boite de dialogue A propos.

## **Aide supplémentaire**

Oui. La version Anglaise et la version Allemande sont disponibles. Vous pouvez essayer d'appuyer sur la touche F1, mais il n'est pas sûr qu'il y ait plus d'information sur chaque éléments (je n'aime pas rédiger trop de fichiers d'aide. Ils n'existent que parce que j'ai été forcé de les écrire).

Et après tout, à quoi vous vous attendiez en échange d'une malheureuse carte postale :-)

Mais je vais vous donner quelques touches de commande très utiles.

- Pour produire l'effet décrit, tapez la touche:
- A Boîte de dialogue A propos
- C Configuration du jeu
- S Statistiques
- N Démarrer une nouvelle partie
- Z annuler le dernier déplacement de brique
- [Shift Z] Annuler tous les déplacement, i.e. redémarrer la partie.
- P Pauser le jeu.
- L Créer un raccourci sur l'écran

**Esc Aïe, V'la l'patron!**

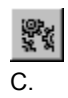

Pour afficher la boîte de dialogue Configuration, cliquer sur le boutons aux engrenages ou presser la touche